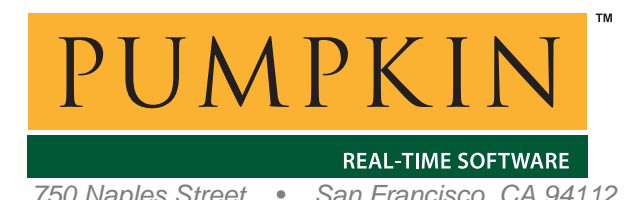

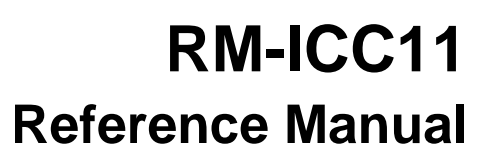

*750 Naples Street • San Francisco, CA 94112 • (415) 584-6360 • http://www.pumpkininc.com* 

# *Salvo Compiler Reference Manual – ImageCraft ICC11*

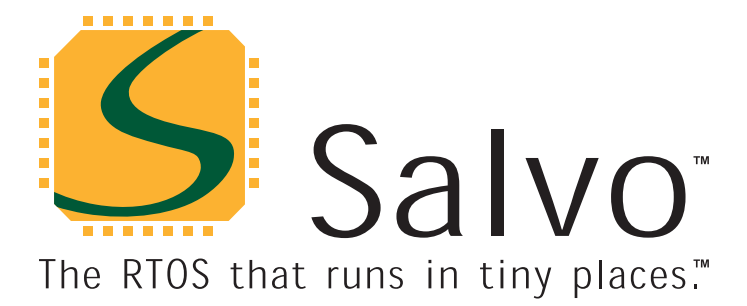

*created by Andrew E. Kalman on May 3, 2003 updated on Jul 23, 2003 All trademarks mentioned herein are properties of their respective companies.* 

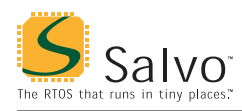

# **Introduction**

This manual is intended for Salvo users who are targeting the Motorola M68HC11 single-chip microcontroller with ImageCraft's ([http://www.imagecraft.com/\)](http://www.imagecraft.com/) ICC11 C compiler.

# **Related Documents**

The following Salvo documents should be used in conjunction with this manual when building Salvo applications with ImageCraft's ICC11 C compiler:

*Salvo User Manual Application Note AN-19* 

# **Example Projects**

Example Salvo projects for use with ImageCraft's ICC11 C compiler and the ImageCraft IDE can be found in the:

```
\salvo\ex\ex1\syst 
\salvo\tut\tu1\syst 
\salvo\tut\tu2\syst 
\salvo\tut\tu3\syst 
\salvo\tut\tu4\syst 
\salvo\tut\tu5\syst 
\salvo\tut\tu6\syst
```
directories of every Salvo for Motorola M68HCxx distribution.

# **Features**

Table 1 illustrates important features of Salvo's port to ImageCraft's ICC11 C compiler.

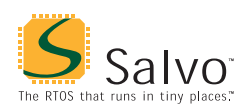

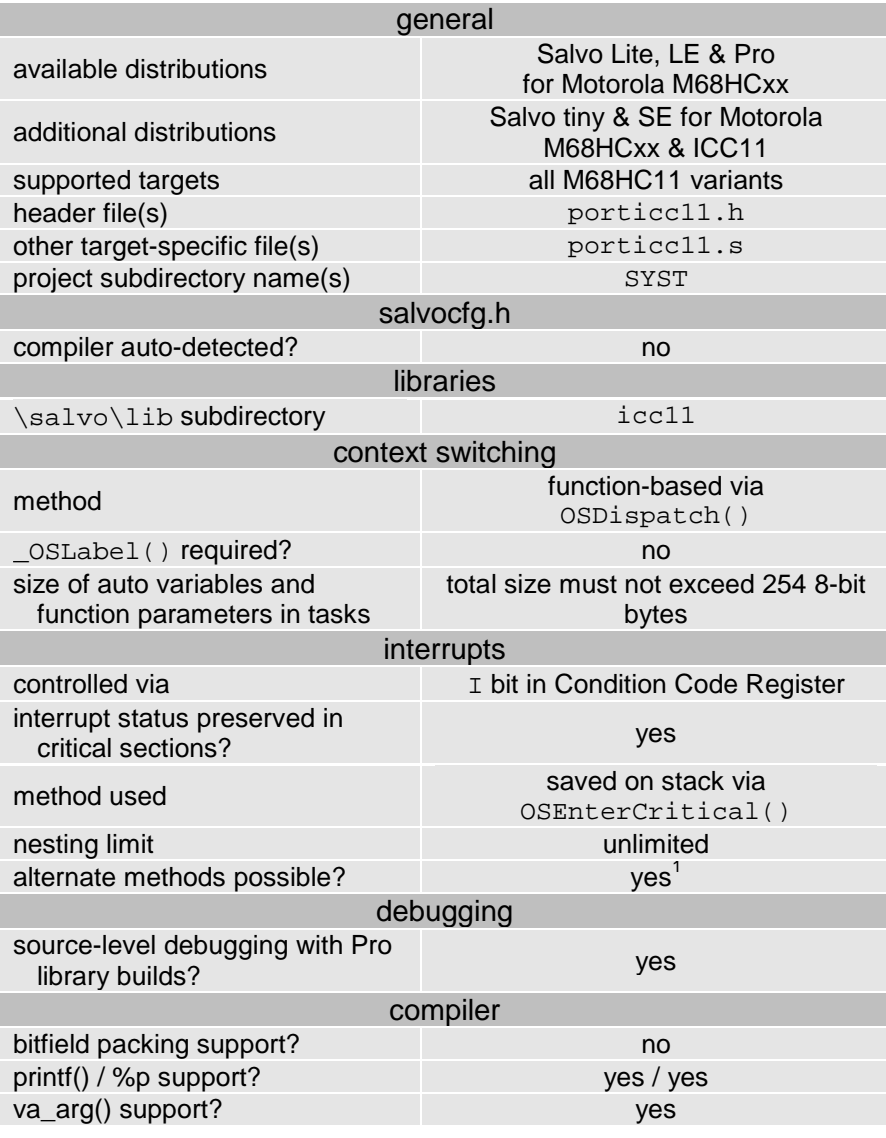

**Table 1: Features of Salvo Port to ImageCraft's ICC11 C Compiler** 

# **Libraries**

**Nomenclature** 

The Salvo libraries for ImageCraft's ICC11 C compiler follow the naming convention shown in Figure 1.

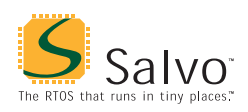

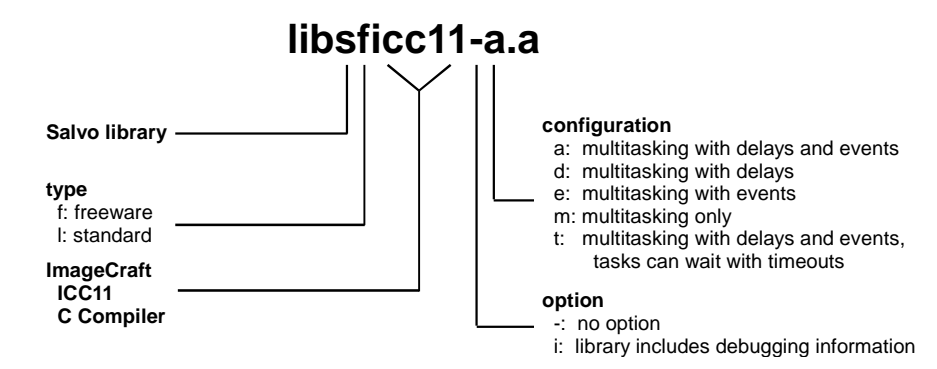

**Figure 1: Salvo Library Nomenclature – ImageCraft's ICC11 C Compiler** 

#### **Type**

Salvo Lite distributions contain *freeware* libraries. All other Salvo distributions contain *standard* libraries. See the *Libraries* chapter of the *Salvo User Manual* for more information on library types.

#### **Target**

No target-specific identifiers are required.

#### **Option**

Salvo Pro users can select between two sets of libraries – standard libraries, and standard libraries incorporating source-level debugging information. The latter have been built with ImageCraft's ICC11 C compiler's +g command-line option. This adds source-level debugging information to the libraries, making them ideal for source-level debugging and stepping in the ICC11 debugger. To use these libraries, simply select one that includes the debugging information (e.g. libslicc11it.a) instead of one without (e.g. libslicc11-t.a) in your ICC11 project.

## **Configuration**

Different library configurations are provided for different Salvo distributions and to enable the user to minimize the Salvo kernel's footprint. See the *Libraries* chapter of the *Salvo User Manual* for more information on library configurations.

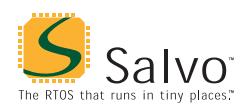

## **Build Settings**

Salvo's libraries for ImageCraft's ICC11 C compiler are built using the default settings outlined in the *Libraries* chapter of the *Salvo User Manual*. Target-specific settings and overrides are listed in Table 2.

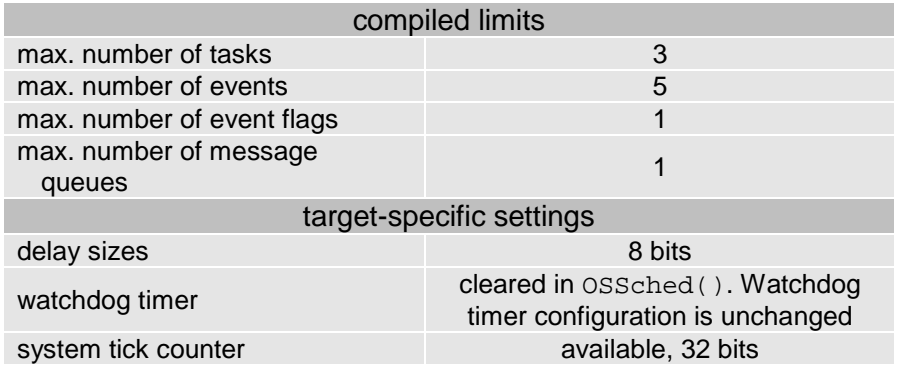

**Table 2: Build Settings and Overrides for Salvo Libraries for ImageCraft's ICC11 C Compiler** 

**Note** The compiled limits for tasks, events, etc. in Salvo libraries can be overridden to be less (all Salvo distributions) or more (all Salvo distributions except Salvo Lite) than the library default. See the *Libraries* chapter of the *Salvo User Manual* for more information.

#### **Available Libraries**

There are 17 Salvo libraries for ImageCraft's ICC11 C compiler. Each Salvo for Motorola M68HCxx distribution contains the Salvo libraries of the lesser distributions beneath it.

## **salvocfg.h Examples**

Below are examples of salvocfg.h project configuration files for different Salvo for Motorola M68HCxx distributions targeting the M68HC11.

**Note** When overriding the default number of tasks, events, etc. in a Salvo library build, OSTASKS and OSEVENTS (respectively) *must also be defined* in the project's salvocfg.h. If left undefined, the default values (see Table 2) will be used.

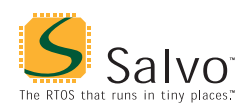

## **Salvo Lite Library Build**

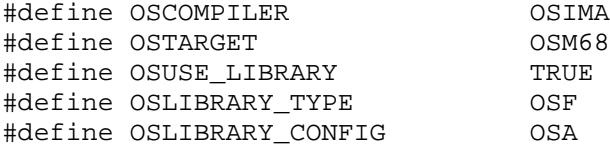

OSIMAGECRAFT 0SM68HC11

**Listing 1: Example salvocfg.h for Library Build Using libsficc11-a.a** 

#### **Salvo LE & Pro Library Build**

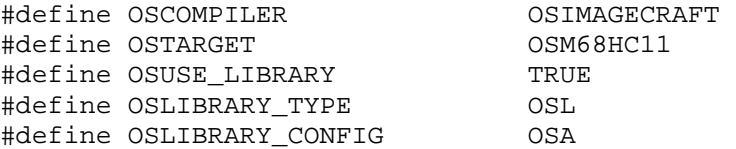

**Listing 2: Example salvocfg.h for Library Build Using libslicc11-a.a or libslicc11ia.a** 

## **Salvo Pro Source-Code Build**

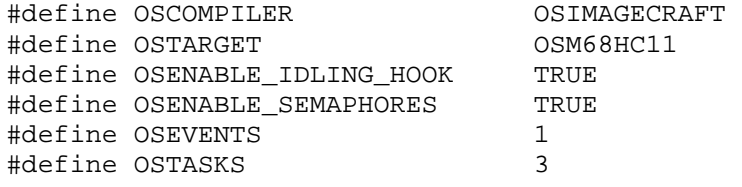

**Listing 3: Example salvocfg.h for Source-Code Build** 

## **Performance**

#### **Memory Usage**

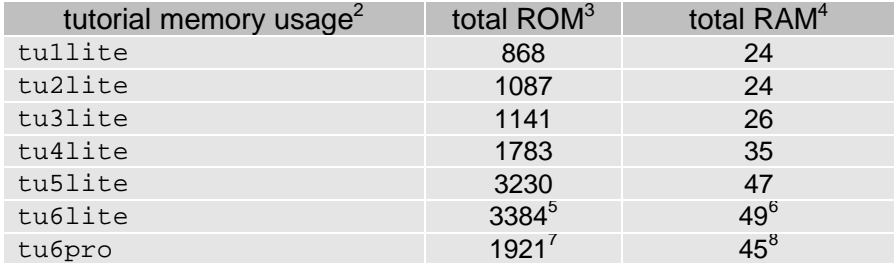

**Table 3: ROM and RAM requirements for Salvo Applications built with ImageCraft's ICC11 C Compiler** 

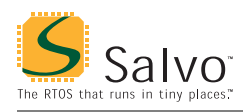

# **Special Considerations**

#### **Library Locations**

ImageCraft's ICC11 C compiler expects libraries to be in \icc\lib. Therefore the Salvo installer places its libraries for ICC11 in both \salvo\lib\icc11 and \icc\lib.

<sup>&</sup>lt;u>.</u> 1 Future versions of ICC11 may include a monitor pragma.

Salvo v3.2.0-b with ICC11 v6.04. The unusual disparity in ROM sizes between lite (library) and pro (source-code) builds is due to the behavior of the ICC11 linker and the organization of the ICC11 library functions. Many included functions (e.g.  $\_\_$ ludiv) are not called by the application.

In bytes. Does not include interrupt vectors.

<sup>4</sup> In bytes. Does not include RAM allocated to the stack.

<sup>5</sup>  $\frac{5}{6}$  Includes 2 bytes from the idata section.

 $\frac{6}{7}$  Includes 2 bytes from the data section.

 $\frac{7}{8}$  Includes 2 bytes from the idata section.

Includes 2 bytes from the data section.